# **ًظام التشغٍل** *7 Windows*

يعتَبِر نظامٍ ويندوز من أكثر أنظمة التشغيل المستخدمة في الحاسوب الشخصبي ، تم تصنيعه من قبل شركة مايكروسوفت و تأتي تسمية النظام Windows التي تعني ( النوافذ ) من اعتماده علي استخدام إطارات تشبه النوافذ لكل تطبيق بحيث يمكن أن نشاهد على الشاشة أكثر من نافذة في آن واحد كما يمكن أن ننتقل من نافذة إلى أخر ٍ . نظام التشغيل ويندوز 7 هو احد الأنظمة المتميز ة من قبل شركة مايكر وسوفت

 $\sum_{\text{Compute}}$ **Ka**<br>Adobe<br>Reader 6 **OFFICE**  $EN = \frac{1}{2} \left( \frac{1}{2} \right)$   $\frac{1}{2} \left( \frac{1}{2} \right)$   $\frac{03;40 \text{ m}}{1 \cdot 1 \cdot 1 \cdot 1 \cdot 1 \cdot 1 \cdot 1}$ 

### **واجهت الوظتخذم**

**تتكىى واجهت الوظتخذم التً تظهز بعذ تشغٍل الكىهبٍىتز الذي ٌعول على ًظام** *7 Windows* **هي :** 

- عطر اٌّىزت *Desktop* : ٚرزىْٛ ِٓ خٍف١خ اٌشبشخ *Background* ِغ ِدّٛػخ ِٓ اٌشِٛص رغّٝ Icons ( و هي صور صغيرة تمثّل البرامج المتاح تشغيلها مباشرة من سطح المكتب ) . نلاحظ في النافذة اعلاه الإبقونات الإساسية التي يحتويها سطح المكتب و هي:-
- ا . ايقونة <mark>هفالفا و</mark>هي ايقونة MY document في الاصدارات السابقة لنظام الـWindows حيث انها تأخذ اسم المستخدم للحاسبة، تستطيع تخزين ما تريده داخلها مثل الملفات والمجلدات والصور وملفات الصوت والفيديو وغيره
- .<sup>2</sup> ا٠مٔٛخ *Computer*٠ؼشض وً اٌّٛاد اٌّزبزخ ٌدٙبصن ِثً األلشاص اٌّشٔخ ٚ اٌصٍجخ وّب ٠ؼشض أيضا لوحة التحكم Control Panel وغير ذلك.

.<br>٣ <sub>.</sub> ابقونة Network: المحسسم البيين حالة الشبكة وخصبائصها، واتصبال الحاسوب بالانترنيت.

.4 الفِ*قونة Recycle Bin Recycle Bin تَ*ستخدم لحفظ الملفات او المجلدات المحذوفة بصورة مؤقتة.

\*\* اَ شريط المهام Task Bar : و هو الشريط الذي يظهر أسفل نافذة سطح المكتب ويحتوى ً في الجهة اليسري منه على زر Start ( زر بدء البرامج الذي يحتوي على جميع البرامج والعلفات الموجودة في الحاسبة و يمكن اختيار البرنامج بالنقر عليه مرة واحدة بزر الفارة الأيسر ) ويعرض جميع البرامج التي تعمل في الوقت الحاضر بأظهآر ايقونتها على الشريط وبعد الانتهاء من تنفيذ تلك البرامج سوف تختَّفي ايقونتها من الشريط ويحتوي ايضا على عدد من الايقونات الموجودة بجانب زر ابدأ (Start) والتي تسمى بأيقونات الـ Shortcut و هي :-

١ ابقونة مستكشف الانترنيت Internet Explorer: عن طريقه يتم تصفح الانترنت إذا كانت الحاسبة تدعم الاتصبال بالشبكة العالمية عن طريق احتواءها ً على كارتات ۖ خاصبة للاتصبال .

٢ ـ ايقونـة مستكشف الوندوز Windows Explorer الذي يمكننـا من ادارـة الملفات والمـجلدات كـافـة حيث بمكننا من الانتقال الى كافة محنو بات الحاسو ب

.3 ا٠مٔٛخ Player Media Windows.

ويحتوي ايضا ً من اليمين على ايقونات يختلف عددها من كومبيوتر إلى آخر ومن هذه الايقونات الساعة و رمز اللُّغة و رمز الصوت والناريخ والربط مع شبكة الانترنيت .

**Q**  $\theta$  **E**  $\theta$  **E** 

# **اطتخذام جهاس الفارة )** *Mouse* **)** :

جهاز الفارة هو عبارة عن جهاز ميكانيكي صغير يتصل بجهاز الكومبيوتر عن طريق سلك و يظهر شكله في الشاشة على هيئة سهم ۖ ويعتبر من اجهزة الادخال المهمة في التعامل مع جميع الملفات والبرامج و يستخدم في عدة عملبات منها :

\* زر الفارة الأيسر :

 $AR \sim \sqrt{2 \cdot 13 \cdot 10^{10}}$   $\frac{02:13 \cdot 10}{10 \cdot 10^{10}}$ 

- ا التأشير *Pointing* : هو تحريك الفارة لوضع المؤشر على احد البنود .
	- .2 إٌمش *Clicking* : ٚ رٌه ثٛظغ ِؤشش اٌفبسح على ايكونة ً ما و ضغط الزر الأيسر لها مرة واحدة نلاحظ تغيير لون الايكونة و تميز ها عن غير ها
- .3 إٌمش اٌّضدٚج *click Double* : ٚ رٌه ثٛظغ المؤشر على إحدى الايكونات و الضغط على الزر الأيسر مرتان متتاليتان دون تحريك الفارة .
- ٤ . السحب Dragging : و ذلك بوضع مؤشر الفارة على إحدى الايكونات و ضغط الزر الأيسر لمها مع الاستمرار بالضغط و السحب إلى مكان آخر ثم الإفلات .
- زر الفارة الأيمن : هو التأشير بالفارة بالزر الأيمن لفتح فائمة الاختصارات التي توضح بعض الأوامر السر يعة حسب المكان الواقف عليه .

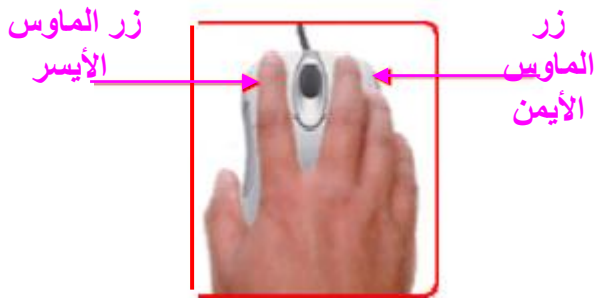

## *7 Windows* **م.م ٌىًض كاظن حوٍذ**

و غالبا ما يكون الزر الأبسر للعمليات الأساسية من حيث التأشير و الاختيار و السحب و النقر و يكون الزر الأيمن للعمليات الاختز الية و فتح القو ائم المنبثقة .

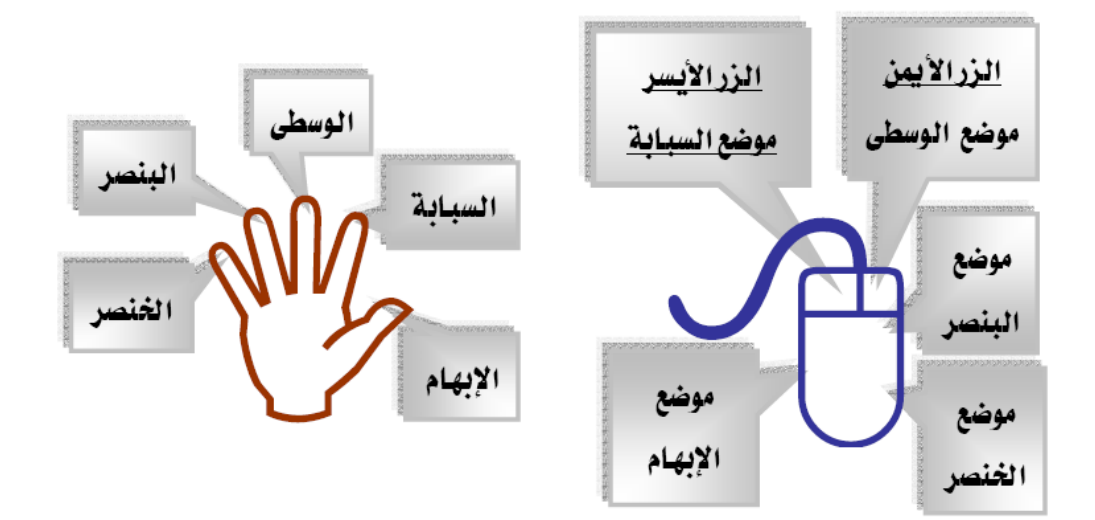

### **إٌقاف التشغٍل** *computer down Shut* **-:**

عند الانتهاءِ من استخدام الكمبيوتر ، من الضروري ان تقوم بأيقاف تشغيله بطريقة صحيحة ليس فقط توفيرا للطاقة بل وللمساعدة على الحفاظ على الكمبيوتر امنا بشكل اكبر ولإيقاف التشغيل اتبع الخطوات التالية :

 أمش ) ثضس اٌفبسح األ٠غش ِشح ٚازذح ( ػٍٝ لبئّخ *Start* ی من هذه القائمة ننقر على Shut Down

**التعاهل هع الٌىافذ-:**

**فتح الٌىافذ**

هناك أكثر من طريقة لفتح نافذة :

- ضع مؤشر الفارة على رمز النافذة المراد فتحها وانقر نقراً مزدوجاً بزر الفارة الأيسر . ً
- ٔسذد سِض إٌبفزح اٌّشاد فزسٙب ٚ رٌه ثبٌٕمش اٌّفشد ثضس اٌفبسح األ٠غش ثُ ٔعغػ ػٍٝ اٌّفزبذ *Enter* ِنٓ لوحة المفاتيح .
- ضع مؤشر الفارة على رمز النافذة المراد فتحها وانقر بزر الفارة الأيمن تظهر قائمة منسدلة نختـار منهـا . *Open*

**اجشاء الٌافذة:**

بالر غم من ان محتويات كل نافذة تختلف من نافذة الى اخرى ، الا ان كافة النوافذ تشترك في بعض الاشياء بشكل عام ، على سبيل المثال لنرى مكونات نافذة Computer وهي تشابه تقريباً بقية النوافذ من حيث الأطر و ً الأشرطة و تتكون من :

## *7 Windows* **م.م ٌىًض كاظن حوٍذ**

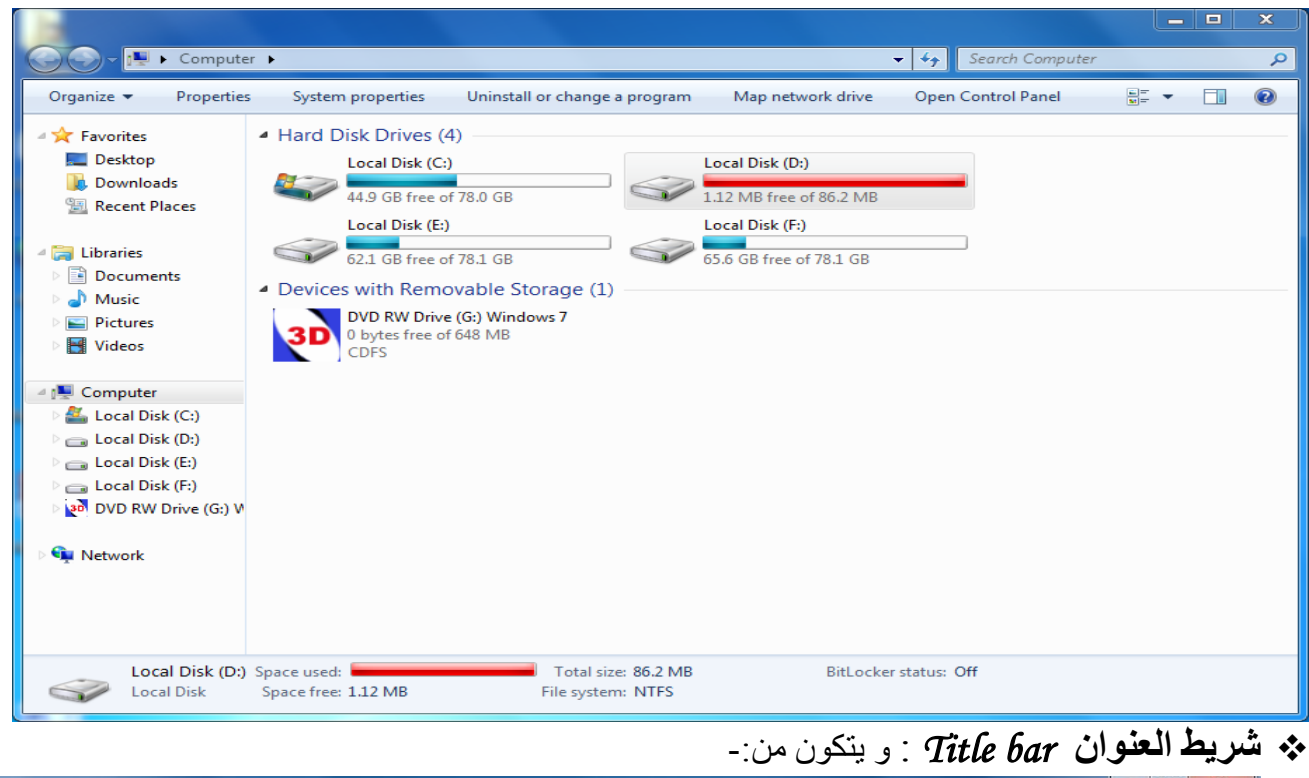

- 
- صس اإلغالق *Close* : ٠غزخذَ إلغالق إٌبفزح
- وزر النكبير Maximize : يخد النقر عليه بجعل النافذة ملا الشاشة و عندها تصبح العلامة عبارة عن مربعين ۖ و إذا كانت ملا الشاشة و نقرنا عليه سوف تعرض النافذة بالحجم المصغر ۚ .
- صس اٌزصنغ١ش *Minimize* : ٠دؼنً إٌبفنزح رخزفنٟ ِنٓ عنطر اٌّىزنت ٚ ٠جمنٝ فمنػ االعنُ ظاهر في شريط المهام و لاسترجاع النافذة نضغط على اسمها الموجود في شريط المهام
- **شزٌط القىائن** *bar Menu* : ٠سزٞٛ ػٍٝ لٛائُ خ١بساد رشزًّ وً ِٕٙب ػٍٝ ِدّٛػخ ِٓ األٚاِش رظٙش في قائمة منسدلة ِ نلاحظ ان هذا الشريط غير ظاهر في نافذة Computer فلأظهاره نضغط على مفتـاح Alt من لوحة المفاتيح سوف يظهر هذا الشريط ولأخفاءه ٍ من النافذة نضغط في اي مكـان فـار غ مـن النافذه سـوف يختفي.

مج <mark>شريط المسار *Address bar : و* يظهر فيه عنوان المجلدات المتداخلة المفتوحة من قبل المستخدم .</mark><br>م  $\bigodot \bigodot \nabla \boxed{\frac{1}{\sigma}}$  + Computer + ٥

- **\* شريط التمرير**: يتيح شريط التمرير امكانية تمرير محتويات النافذة لمشاهدة المعلومات الموجودة خارج اطار العرض حالبا
	- **3⁄8 الحذود والزوايا**: يمكنك سحب الزوايا والحدود بأستخدام مؤشر الماوس لتغيير حجم النافذة.

**اغالق الٌافذة:**

- هناك أكثر من طريقة لإغلاق أي نافذة : \* بالنقر على علامة الإغلاق الموجودة في شريط العنوان .
- ثبٌٕمش ثضس اٌّبٚط األّٓ٠ ػٍٝ اعُ إٌبفزح اٌّٛخٛد فٟ شش٠ػ اٌّٙبَ رظٙش لبئّخ ٕٔمنش ػٍنٝ األِنش *close* .window
	- \* أو بالزر الأيمن نضغط على شريط العنوان ستظهر قائمة ننقر على الأمر close .
- خُ من لوحة المفاتيح بالضغط على المفتاحين ﴿ 4 $\ell t$  معا يغلق النافذة و إذا كانت جميع النوافذ مغلقة تظهر نافذة إغلاق الجهاز ككل أي Shut down Computer و تعتبر هذه طريقة أخرى لإطفاء الجهاز